# Service d'accès aux soins

# Le SAS, comment ça marche ?

## Qu'est ce que participer au SAS ?

Ouvrir ses créneaux de consultations disponibles au SAS pour que la régulation SAS puisse prévoir des RDV pour les patients qui appellent le centre de régulation :

- o Option 1 : Disposer d'un agenda de prise de RDV interfacé avec la plateforme numérique (tous les créneaux ouverts au public seront visibles pour les OSNP)
- $\circ$  Option 2 : Rendre visible 2h minimum de disponibilité par semaine sur la plateforme numérique

Accepter d'être sollicité pour prendre des patients en surnuméraire, c'est-à-dire en sus de ses disponibilités : le médecin effecteur sera contacté directement par la régulation SAS en cas d'absence de créneaux disponibles sur la plateforme

## Comment les rendez-vous sont-ils posés ?

La régulation du SAS contacte directement par téléphone le médecin ou son secrétariat pour planifier le rendez-vous. Vous pouvez renseigner un numéro auquel l'OSNP pourra vous joindre facilement sur la plateforme, idéalement votre téléphone portable ou le numéro du secrétariat.

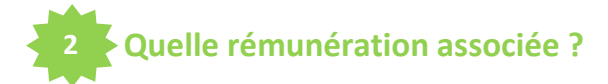

#### Rémunération

- Indicateur 8 : 1400€/an et les conditions de validation de l'indicateur sont :
	- Accepter de remonter des créneaux disponibles vers la plateforme numérique SAS (manuellement avec 2 heures de disponibilité par semaine ou via l'interfaçage de sa solution de prise de rendez-vous) ;
	- Participer au SAS (et donc accepter d'être sollicité pour prendre des patients en sus de ses disponibilités).
- · Indicateur 9 : versement d'un forfait trimestriel progressif plafonné, basé sur le nombre de patients pris en charge sur appel du SAS selon le barème suivant : 70 € de 5 à 15 SNP réalisés ; 210 € de 16 à 25 SNP réalisés ; 350 € de 16 à 35 SNP réalisés ; 490 € de 36 à 45 SNP réalisés ; 630 € au-delà de 45 SNP réalisés

## Mise en application

1er juillet 2022

financement

l'effection sera maintenu

sur le FIR jusqu'au 1er

juillet selon les modalités

jusqu'alors retenues. A

partir du 1er juillet, les

ajustements techniques

sur la plateforme auront

été réalisés permettant

aux médecins effecteurs

engagés dans le SAS

d'émarger aux conditions

prévues par l'avenant 9.

de

Le

## Modalités sur la plateforme

Modalité pour respecter les conditions de l'indicateur 8 sur plateforme numérique SAS :

- . Ne pas cocher sur « Ne plus afficher mes créneaux éditeurs » et déclarer sur l'honneur le fait d'avoir une solution interfacée avec la plateforme (automatique) ou renseigner 2 heures\* par semaine sur la plateforme (manuelle)
- Cocher sur « Je participe au SAS ».

\*Ces 2h n'ont pas besoin d'être consécutives. En revanche, il n'est pas possible de déclarer une semaine Oh, puis 4h la semaine suivante, il s'agit bien de 2h chaque semaine.

Le quota de 2h de créneaux disponibles ne s'applique pas aux professionnels qui partagent leur agenda de manière automatique.

Pour rappel les créneaux SAS sont des créneaux disponibles, grands publics, et non réservés pour le SAS.

í

Service 'accès aux soins

# Comment afficher ses créneaux disponibles ?

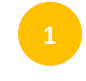

2

Option 1 : vous disposez d'un agenda de prise de RDV interfacé avec la plateforme numérique

Vous devez vous connecter une première fois à la plateforme numérique pour déclarer votre participation au SAS puis vous gérez vos disponibiltés directement dans votre agenda.

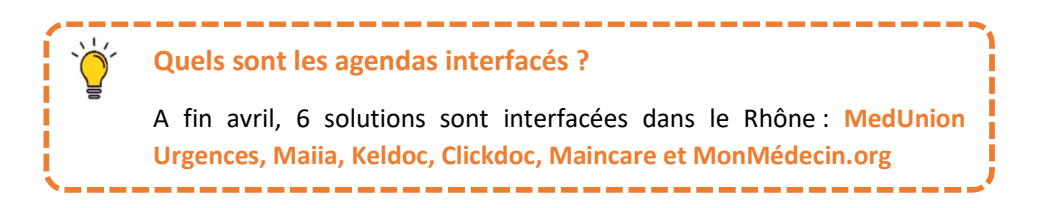

 $\Rightarrow$  Pour déclarer votre participation au SAS, suivre le tutoriel « SAS - Déclarer sa participation »

Option 2 : vous n'avez pas d'agenda de prise de RDV interfacé avec la plateforme numérique

Vous devez déclarer votre participation et déclarer vos disponibilités manuellement sur la plateforme numérique. Vous pouvez le mettre à jour à la fréquence que vous souhaitez avec une possibilité de récurrence des créneaux.

Vous devez proposer minimum 2h de disponibilités par semaine. Ces 2h ne sont pas obligatoirement consécutives mais ne peuvent pas être lissées sur plusieurs semaines (par exemple, 0h une semaine et 4h la semaine suivante).

Les disponibilités déclarées sur la plateforme ne sont pas des créneaux réservés au SAS, vous pouvez les utiliser à votre guise : - Il seu vous n'avez pas d'agenda de prise de RDV interfacé avec la plateforme numérique<br>
Entre déclarer votre participation et **déclarer vos disponibilités manuellement** sur la plateforme<br>
E. Vous pouvez le mettre à jour selon votre rythme de prise de rendez-vous ; - Lors de l'appel de l'appel de l'appel de l'appel de l'appel de l'appel de l'appel de l'appel de l'appel de l'appel de l'appel de l'appel de l'appel de l'appel de l'appel de l'ous pouver le mettre à jour à la fréquence qu

- attribués à vos patients, et ne plus être disponibles pour le SAS.
- $\Rightarrow$  Pour déclarer vos disponibilités, suivre le tutoriel « SAS Déclarer une disponibilité »